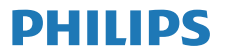

M2805 Radio por Internet

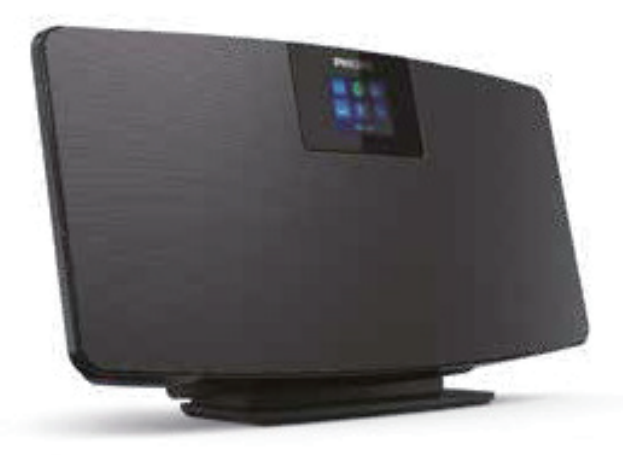

# Manual del usuario

Registre su producto y obtenga asistencia en www.philips.com/support

# Contenido

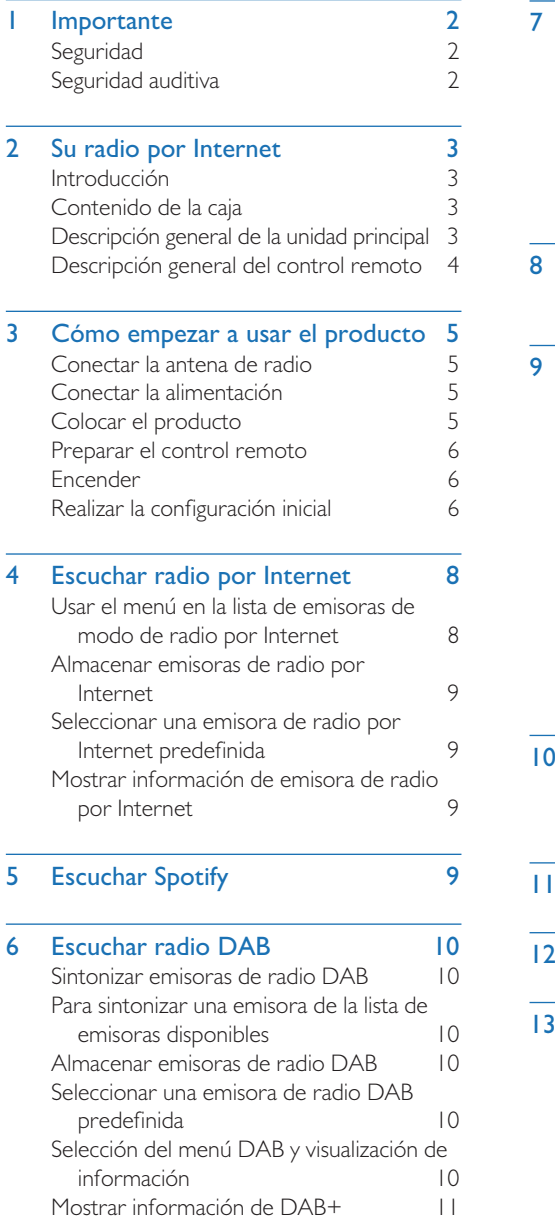

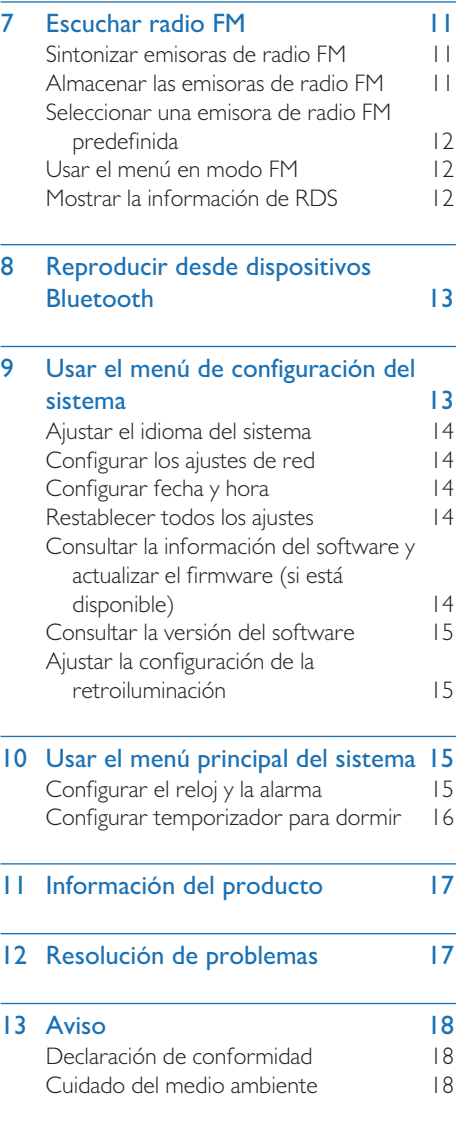

# **Importante**

### **Seguridad**

Lea y comprenda todas las instrucciones antes de usar el producto. Si se produce algún daño por el hecho de no seguir las instrucciones, la garantía no los cubrirá.

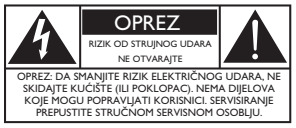

Este rayo indica que hay material no aislado en el interior del dispositivo que puede provocar una descarga eléctrica. Para proteger la seguridad de todos los ocupantes de su hogar, no quite la carcasa del producto. El punto de exclamación llama la atención sobre características sobre las cuales debería leer en la documentación adjunta para evitar problemas de funcionamiento y mantenimiento.

ADVERTENCIA: Para reducir el riesgo de descarga eléctrica, no se debe exponer este dispositivo a la lluvia ni a la humedad y no se deben colocar objetos llenos de líquido, como jarrones, encima de él.

PRECAUCIÓN: Para evitar descargas eléctricas, inserte el enchufe completamente. (En las regiones con enchufes polarizados: para evitar descargas eléctricas, coloque una pala ancha en una ranura ancha).

#### Advertencia Ţ

- No quite nunca la carcasa de este aparato.
- No lubrique nunca ninguna parte de este aparato.
- No coloque nunca este aparato encima de otros equipos eléctricos.
- Mantenga este aparato alejado de la luz directa del sol, llamas descubiertas y calor.
- Compruebe que pueda acceder siempre fácilmente al cable de alimentación, el enchufe o el adaptador para desconectar el aparato de la alimentación.
- No exponga el dispositivo a goteos ni salpicaduras.
- No coloque ninguna fuente de peligro sobre el dispositivo (como objetos que contengan líquidos o velas encendidas).
- Si utiliza el enchufe principal o un adaptador para aparatos como dispositivo de desconexión, este debe permanecer siempre fácilmente accesible para usarlo.
- Asegúrese de que haya espacio suficiente alrededor del producto para que se ventile.
- PRECAUCIÓN sobre el uso de baterías: para evitar fugas en las baterías, que pueden provocar lesiones corporales o daños materiales en propiedades y en la unidad.
- Instale las baterías con las polaridades correctas, tal como se indica.
- No exponga las baterías (paquete de baterías o baterías instaladas) a calor excesivo como el de la luz directa del sol, el fuego o similares.
- Quite las baterías si no va a usar la unidad durante mucho tiempo.
- Utilice solo complementos/accesorios especificados por el fabricante.

#### Precaución

- Para evitar daños auditivos, limite el tiempo que utiliza los auriculares con un volumen elevado y ajuste el volumen a un nivel seguro.
- Cuanto más alto es el volumen, más corto es el tiempo seguro de escucha.

### Seguridad auditiva

Obedezca las pautas siguientes al utilizar los auriculares.

- Escuche a volúmenes razonables durante períodos de tiempo razonables.
- Tenga cuidado de no ajustar el volumen a medida que su audición se adapta.
- No ajuste el volumen tan elevado como para no poder oír lo que sucede a su alrededor.
- Tenga cuidado o deje de usar el dispositivo en situaciones potencialmente peligrosas.
- Una presión sonora excesiva de unos auriculares puede provocar pérdidas auditivas.

# 2 Su radio por Internet

Felicidades por su compra; ¡le damos la bienvenida a Philips! Para aprovechar al máximo el soporte que Philips le ofrece, registre el producto en www.philips. com/support.

### Introducción

Con esta unidad puede:

- Escuchar la radio por Internet mediante una conexión de red.
- Escuchar la radio FM y de difusión de audio digital (DAB).
- Reproducir audio desde dispositivos con Bluetooth.
- Utilice un teléfono, una tableta o un ordenador como control remoto para Spotify.
- Consultar la hora y configurar una alarma.

### Contenido de la caja

Compruebe e identifique el contenido de la caja:

- Unidad principal
- Soporte de sobremesa
- 1 adaptador de alimentación de CA
- 1 antena de radio
- Control remoto (con 2 baterías AAA)
- Materiales impresos

### Descripción general de la unidad principal

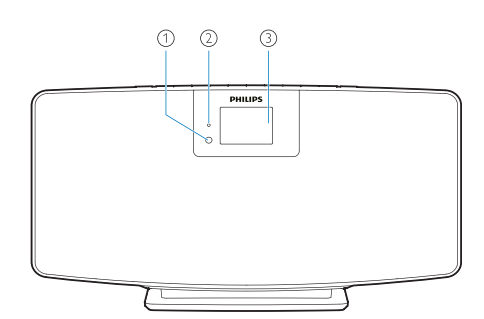

Sensor IR

の Indicador LED

> • Indicador de espera: se ilumina en color rojo cuando el producto accede al modo de reposo.

#### $\odot$ Panel de visualización

Sirve para mostrar el estado actual.

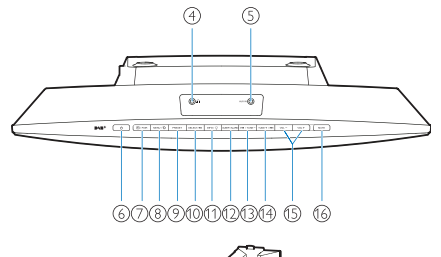

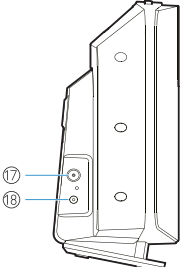

- $\circ$ 
	- Toma para auriculares.
- AUX IN (Entrada auxiliar)  $\circ$ 
	- Se conecta a un dispositivo de audio externo.
- $\mathcal{L}$  $\circ$ 
	- Sirve para encender el aparato o ponerlo en reposo.

#### $\circled7$  $\left| \frac{1}{\sqrt{2}} \right|$  / PAIR

- Púlselo para seleccionar una fuente: FM, DAB+, AUDIO IN, BT.
- En modo Bluetooth, manténgalo pulsado durante más de 2 segundos para acceder al modo de emparejamiento.
- $(8)$  MENÚ /
	- Regresa al menú principal.
- $\circ$ PRESET
	- Selecciona una emisora de radio por Internet, radio FM o DAB+ predefinida.

#### $(10)$ SELECT / ▶Ⅱ

- Confirma una selección.
- $(1)$ **INFO** / : C
	- Muestra información.
	- Ajusta el brillo de la retroiluminación.

#### $(12)$ SLEEP/ALARM

• Configurar las opciones de alarma y para dormir.

#### $IA4 / TUNE (13)$

- Salta a la pista anterior.
- Sintoniza la emisora de radio anterior.

#### $(14)$ TUNE  $+ / \blacktriangleright$

- Salta a la pista siguiente.
- Sintoniza la emisora de radio siguiente.
- $VOL y VOL +$  $(15)$ 
	- Sirven para ajustar el volumen.
- $(16)$ **MUTE** 
	- Silenciar el volumen.
- $(17)$ ANT
	- Se conecta a la antena de radio suministrada.

#### $(18)$ Toma de tipo jack DC IN

Se conecta al adaptador de alimentación suministrado.

### Descripción general del control remoto

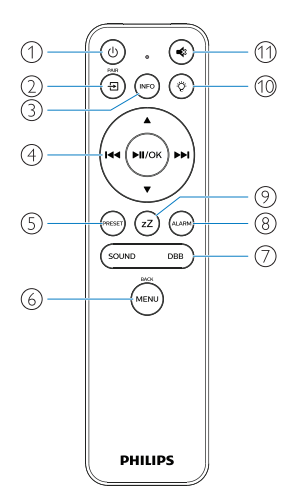

- ∩ (ပ
	- Sirve para encender el aparato o ponerlo en reposo.

#### $(2)$ 'ච

- Púlselo para acceder al menú principal gráfico.
- Radio por Internet, Spotify, radio DAB, radio FM, modo BT, modo AUX IN.
- Manténgalo pulsado para cambiar al modo Bluetooth.

#### $\circled{3}$  $(nF)$

• Muestra la información sobre la reproducción o el servicio de radio.

Ä ни (миок)  $\sqrt{4}$ 

- Seleccionar una emisora FM.
- Seleccionar una emisora DAB+.
- Programar emisoras de radio.
- Almacenar emisoras de radio automáticamente.
- Ajustar el volumen.
- Seleccionar la fuente AUDIO IN.
- $\circ$ PRESE
	- Seleccionar una emisora de radio predefinida.
- (MENI  $\odot$ 
	- Regresar al menú anterior.
- SOUND / DBB  $\left( 7\right)$ 
	- Seleccionar un efecto de sonido predefinido.
	- Activar o desactivar DBB.

<sup>(8)</sup> ∫<br>ALARM

 $(9)$ 

• Configurar un temporizador de alarma.

zZ • Configurar temporizador para dormir.

Ÿ  $(10)$ 

• Ajustar el brillo de la retroiluminación.

 $\blacktriangleleft$ 11)

Silenciar o restablecer el volumen.

# 3 Cómo empezar a usar el producto

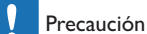

• El uso de controles o ajustes o el uso de procedimientos distintos de los aquí descritos puede dar como resultado la exposición a radiación peligrosa u otras formas de funcionamiento no seguras.

Siga siempre las instrucciones de este capítulo por orden.

Si se pone en contacto con Philips, se le pedirá el número de modelo y el número de serie del producto. N.º de modelo:

N.º de serie:

### Conectar la antena de radio

Conecte la antena de radio suministrada al producto antes de escuchar la radio.

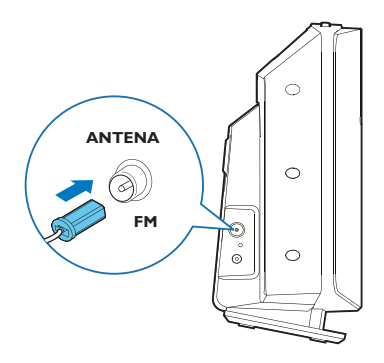

### Conectar la alimentación

Conecte el cable de alimentación a la toma de corriente de la pared.

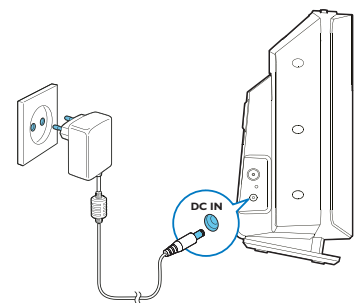

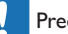

#### Precaución

- ¡Riesgo de daños en el producto! Compruebe que la tensión de alimentación corresponda a la tensión impresa en la parte posterior o inferior de la unidad.
- ¡Riesgo de descarga eléctrica! Antes de conectar el adaptador de alimentación de CA, compruebe que el convertidor del adaptador esté bien sujeto. Al desconectar el adaptador de alimentación CA, tire siempre del enchufe para quitarlo de la toma y nunca del cable.
- Antes de conectar el adaptador de alimentación de CA, asegúrese de haber completado todas las demás conexiones.

### Colocar el producto

Antes de colocar el producto sobre una mesa, enganche el soporte de sobremesa suministrado a la unidad principal tal como se muestra a continuación.

#### Consejo

• Consulte la hoja de montaje mural para ver cómo se monta el producto en la pared.

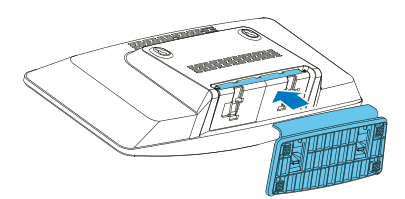

### Preparar el control remoto

#### Precaución

- ¡Riesgo de daños en el producto! Si no va a utilizar el control remoto durante un período prolongado de tiempo, extraiga las baterías.
- Las baterías contienen sustancias químicas y, por este motivo, es necesario desecharlas correctamente.

Para insertar las baterías del control remoto:

Abra el compartimento de las baterías.

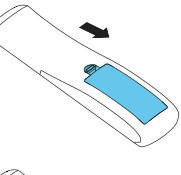

 $2$  Inserte las 2 baterías AAA suministradas con la polaridad correcta (+/-) según se indica.

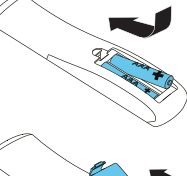

Cierre el compartimento de las baterías.

### Encender

#### Pulse  $(1)$ .

Al encender la unidad, esta accede a la última fuente seleccionada.

Para cambiar al modo de reposo, vuelva a pulsar  $\left(\mathsf{I}\right)$ .

- El panel de visualización se atenúa.
- ← Se muestran la fecha y la hora (si están configuradas).

• Si el sistema está inactivo durante 15 minutos, la radio se pone en modo de reposo automáticamente.

#### Para cambiar a la pantalla principal:

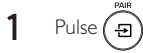

← Se mostrará el panel de visualización de la forma siguiente:

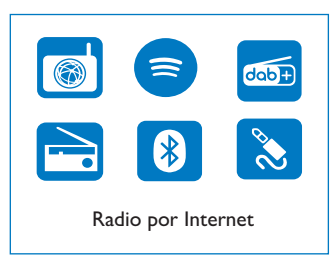

Pulse los botones de navegación para seleccionar las opciones de menú.

### Realizar la configuración inicial

Siga las instrucciones siguientes para configurar algunos ajustes básicos.

Para escuchar la radio por Internet, es necesario configurar una conexión Wi-Fi en primer lugar. La configuración protegida de Wi-Fi (Wi-Fi Protected Setup o WPS en inglés) es un estándar creado por la Wi-Fi Alliance para facilitar la conexión segura a redes inalámbricas domésticas. Si el router inalámbrico admite WPS, es posible conectar rápidamente y de forma segura la radio al router mediante uno de estos dos métodos de configuración: configuración pulsando un botón (PBD) o mediante número de identificación personal (PIN).

Si no dispone de WPS, existe otra opción para conectar la radio al router inalámbrico.

#### Nota

- Antes de conectarse a una red, familiarícese con al router de la misma.
- Compruebe que su red Wi-Fi doméstica esté en funcionamiento.

Al encender el producto por primera vez, se mostrará la pantalla.

> $00 / 00 / 0000$ ∩∩∙∩

### $P_{ulse}$  (1)

3 Se mostrará [Language] (Idioma).

Pulse los botones de navegación para seleccionar el idioma preferido.

Nota

- 4 Se mostrará [Privacy notice] (Aviso de privacidad).
	- Pulse [Select] (Seleccionar) u [OK] (Aceptar) para confirmar.
- 5 Se mostrará [Setup wizard] (Asistente de configuración).
	- Siga las instrucciones siguientes para configurar algunos ajustes básicos.
- 6 Cuando se muestre [Setup wizard] (Asistente de configuración):
	- Pulse los botones de navegación para seleccionar [YES] (Sí) e iniciar la configuración.
	- Pulse [Select] (Seleccionar) u [OK] (Aceptar) para confirmar. Si selecciona [NO], se le pedirá que ejecute el asistente la vez siguiente.
- $7$  Cuando se muestre [12/24 hour format] (Formato de 12 horas o 24 horas):
	- Pulse los botones de navegación para seleccionar el formato de 12 horas o de 24 horas y, a continuación, pulse [Select] (Seleccionar) u [OK] (Aceptar) para confirmar.
- 8 Cuando se muestre la lista [Auto update] (Actualizar automáticamente):
	- Pulse los botones de navegación para seleccionar el formato de actualización de la hora que prefiera y, a continuación, pulse [Select] (Seleccionar) u [OK] (Aceptar) para confirmar.

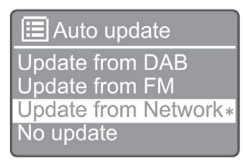

[Update from DAB] (Actualizar desde DAB): sincronizar la hora con las emisoras DAB.

[Update from FM] (Actualizar desde FM): sincronizar la hora con las emisoras FM.

[Update from network] (Actualizar desde la red): sincronizar la hora con las emisoras de radio por Internet.

Si ha seleccionado la opción [Update from Network] (Actualizar desde la red), repita el paso 6 para configurar la zona horaria y, a continuación, repita el paso 6 para configurar el uso de la hora de verano/invierno y si el producto debe mantener la conexión a la red. [No update] (No actualizar): desactiva la sincronización de la hora.

- $\rightarrow$  Si ha seleccionado [No update] (No actualizar), repita el paso 7 para configurar la fecha y la hora.
- 9 Cuando se muestre [Set timezone] (Configurar zona horaria):
	- Pulse los botones de navegación para seleccionar la zona horaria donde se encuentra.

 $10$  Cuando se muestre [Daylight savings] (Horario de verano/invierno):

- Pulse los botones de navegación para seleccionar **[YES**] (Sí) para usar el horario de verano/invierno.
- Pulse [OK] (Aceptar) para confirmar.
- Si selecciona [NO], se le pedirá que ejecute el asistente la vez siguiente.
- 11 Cuando se muestre [Network settings] (Ajustes de red):
	- Pulse los botones de navegación para seleccionar [YES] (Sí) para mantener la red conectada.
	- Pulse [OK] (Aceptar) para confirmar.
		- $\rightarrow$  La radio empieza a buscar redes inalámbricas automáticamente.
		- **→** Se muestra una lista de las redes Wi-Fi disponibles.
- 17 Cuando se muestre [SSID]:
	- Pulse los botones de navegación para seleccionar la red.
	- Pulse [OK] (Aceptar) para seleccionar una opción de conexión con el router inalámbrico.

#### Configuración WPS

Pulse el botón WPS del router inalámbrico. Pulse [Select] (Seleccionar) en el producto para continuar.

- [Push Button] (Pulsar botón): seleccione esta opción si su router inalámbrico admite el método de configuración mediante WPS y PBC. Se le pedirá que pulse el botón de conexión del router y, a continuación, pulse [OK] (Aceptar) para continuar.
- [Pin]: seleccione esta opción si su router inalámbrico admite el método de configuración mediante WPS y PIN. La radio genera un código de 8 dígitos que puede introducir en el router.
- [Skip WPS] (Omitir WPS): seleccione esta opción si el router inalámbrico no admite WPS. Se le pedirá que introduzca la clave de la red Wi-Fi.
- 13 Según se le indique en el panel de visualización, pulse el botón WPS o introduzca el PIN en el router inalámbrico, o bien introduzca la clave para conectarse a la red (las opciones que se muestran dependen del tipo de red y de protección de red que se utilice).
	- Al introducir la clave de la red, para seleccionar un carácter, pulse los botones de navegación y, a continuación, pulse [OK] (Aceptar) para confirmar.

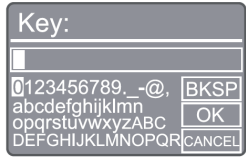

- Para cancelar, pulse los botones de navegación hasta [CANCEL] (Cancelar) y, a continuación, pulse [OK] (Aceptar) para confirmar.
- Para eliminar una entrada, pulse los botones de navegación hasta [BKSP] (Retroceso) y, a continuación, pulse [OK] (Aceptar) para confirmar.
- Para salir del proceso, pulse [MENU] (Menú). En cuanto se establece la conexión a la red, se muestra [Connected] (Conectada).
- $14$  Cuando se muestre [Setup wizard completed] (Asistente de configuración finalizado), pulse [OK] (Aceptar) para salir de la configuración.

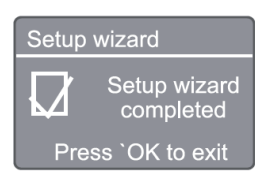

#### Nota

- En algunos routers Wi-Fi es necesario mantener pulsado el botón WPS para establecer la conexión Wi-Fi. Consulte los manuales de usuario del router para obtener más información.
- Para volver a ejecutar el asistente de configuración, seleccione [System settings] (Ajustes del sistema) > menú [Setup wizard] (Asistente de configuración) (consulte el capítulo "Usar el menú de ajustes del sistema").

# 4 Escuchar radio por Internet

Nota

• Compruebe que su red Wi-Fi doméstica esté en funcionamiento.

La radio puede reproducir miles de emisoras de radio de todo el mundo mediante la conexión a Internet.

### Usar el menú en la lista de emisoras de modo de radio por Internet

Una vez que se haya establecido la conexión a Internet, encontrará una lista de emisoras. Seleccione una para empezar la difusión.

- Seleccione el modo de radio por Internet.
	- La radio empieza a conectarse a la última red conectada y, a continuación, sintoniza la última emisora de radio que se haya escuchado.
	- $\rightarrow$  Si no se ha establecido ninguna conexión de red previamente, la radio empieza a buscar redes inalámbricas automáticamente (consulte la sección "Cómo empezar" > "Configuración inicial" o "Usar el menú de configuración del sistema" > "Configurar los ajustes de red" para establecer la conexión a la red).

Pulse (MENU) para acceder al menú principal.

3 Pulse los botones de navegación para seleccionar las opciones de menú:

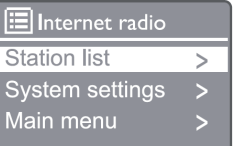

[Station list] (Lista de emisoras): sintoniza cualquier emisora de red por Internet disponible.

[System settings] (Ajustes del sistema): configura los ajustes del sistema (misma opción de menú en todos

los modos de funcionamiento. Consulte los detalles en el capítulo "Usar el menú de ajustes del sistema").

[Main menu] (Menú principal): accede al menú principal (misma opción de menú en todos los modos de funcionamiento). Consulte los detalles en el capítulo "Usar el menú principal").

**4** Para seleccionar una opción, pulse [**OK**] (Aceptar).

- 5 Repita los pasos 3 a 4 si hay alguna subopción disponible dentro de una opción.
	- Para volver al menú anterior, pulse (MEN

#### [Station list] (Lista de emisoras)

[China]: sintoniza cualquier emisora de radio por Internet en China, como música pop, música clásica, noticias financieras, etc.

[Stations] (Emisoras)

[History] (Historial): examina las emisoras de radio por Internet según el historial.

[Search] (Buscar): busca emisoras de radio por Internet. Para buscar, pulse los botones de navegación para introducir una palabra clave seleccionando caracteres y, a continuación, pulse [SELECT] (Seleccionar).

[Location] (Ubicación): examina las emisoras de radio por internet según la ubicación.

[Popular] (Populares): sintoniza las emisoras más populares en Internet.

[Discover] (Detectar): sintoniza para detectar una lista de emisoras de radio por Internet.

### Almacenar emisoras de radio por Internet

#### Nota

• Es posible almacenar 20 emisoras de radio por Internet como máximo.

1 En modo de radio por Internet, sintoniza una emisora de radio por Internet.

2 Mantenga presionado [PRESET] (Predefinido) durante dos segundos.

← Se muestra la lista de emisoras predefinidas.

- 3 Pulse los botones de navegación para seleccionar un número de emisora predefinida y, a continuación, pulse [SELECT] (Seleccionar) para confirmar.
	- ← Se muestra [Preset stored] (Predefinido

almacenado).

Se almacena la emisora en la posición seleccionada.

### Seleccionar una emisora de radio por Internet predefinida

**1** En modo de radio por Internet, pulse [PRESET] (Predefinida).

2 Pulse los botones de navegación para seleccionar un número y, a continuación, pulse [SELECT] (Seleccionar) para confirmar.

### Mostrar información de emisora de radio por Internet

Mientras escucha la radio por Internet, mantenga pulsado [INFO] repetidamente para desplazarse por la información siguiente (si está disponible):

- Nombre del intérprete y la pista
- Descripción de la emisora
- Género y ubicación de la emisora
- Códec y tasa de muestreo
- Buffer de reproducción
- Fecha

#### Nota

- Si no se pulsa ningún botón en un plazo de 15 segundos, se cierra el menú.
- Las listas de emisoras y los submenús pueden cambiar ocasionalmente y dependen de la ubicación.

# 5 Escuchar Spotify

- Utilice un teléfono, una tableta o un ordenador como control remoto para Spotify.
- Visite www.spotify.com/connect para ver cómo funciona.
- El software de Spotify está sujeto a licencias de terceros que se pueden consultar aquí: www. spotify.com/connect/third-party-licenses/

# 6 Escuchar radio **DAB**

### Sintonizar emisoras de radio **DAB**

La primera vez que se selecciona el modo de radio DAB, o si la lista de emisoras está vacía, la radio realiza un análisis completo automáticamente.

- Pulse (MENU) para acceder al menú principal.
- 2 Pulse los botones de navegación para seleccionar las opciones de menú y, a continuación, seleccione el modo [DAB].
	- ← Se muestra [Scan] (Analizar).
	- ← La radio analiza y almacena todas las emisoras de radio DAB automáticamente y, a continuación, reproduce la primera emisora disponible.
	- La lista de emisoras queda memorizada en la radio. Al volver a encender la radio, no se repite el análisis de emisoras.

### Para sintonizar una emisora de la lista de emisoras disponibles

En modo DAB, pulse los botones de navegación para navegar por las emisoras DAB disponibles.

- Consejo
- Las emisoras pueden variar de vez en cuando. Para actualizar la lista de emisoras, seleccione el menú [Scan] (Analizar) para realizar un análisis completo.

### Almacenar emisoras de radio **DAB**

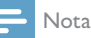

- De vez en cuando se incorporan nuevas emisoras y servicios a las difusiones de DAB. Para poder disponer de las nuevas emisoras y servicios DAB, realice un análisis periódicamente.
- Es posible almacenar 20 emisoras de radio DAB como máximo.
- 1 En modo DAB, sintonice una emisora de radio DAB.
- 2 Mantenga presionado [PRESET] (Predefinido) durante más de dos segundos.

 $\rightarrow$  Se muestra la lista de emisoras predefinidas.

- 3 Pulse los botones de navegación para seleccionar un número de emisora predefinida y, a continuación, pulse [SELECT] (Seleccionar) u [OK] (Aceptar) para confirmar.
	- → Se muestra [Preset stored] (Predefinido almacenado).
	- **→** Se almacena la emisora en la posición seleccionada.

### Seleccionar una emisora de radio DAB predefinida

En modo DAB, pulse [PRESET] (Predefinida).

2 Pulse los botones de navegación para seleccionar un número y, a continuación, pulse [SELECT] (Seleccionar) u [OK] (Aceptar) para confirmar.

### Selección del menú DAB y visualización de información

- En modo DAB, pulse [MENU] (Menú) para acceder al menú de DAB.
- Pulse los botones de navegación para alternar las opciones de menú.

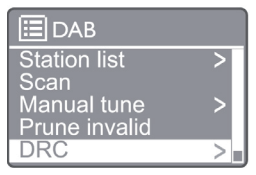

[Station list] (Lista de emisoras): muestra todas las emisoras de radio DAB. Si no se encuentra ninguna emisora, la radio empieza a buscar emisoras DAB y las añade a la lista de emisoras.

[Scan] (Analizar): analiza y almacena todas las emisoras de radio DAB+ disponibles.

[Manual tune] (Sintonización manual): sintoniza una emisora DAB+ manualmente.

[Prune invalid] (Descartar no válidas): elimina todas las emisoras no válidas de la lista de emisoras.

[DRC]: comprime el rango dinámico de la señal de radio para aumentar el volumen de los sonidos más débiles y disminuir el de los sonidos más fuertes.

[Station order] (Orden de emisoras): permite definir

cómo desea organizar las emisoras al desplazarse por la lista.

[System settings] (Ajustes del sistema): configurar los ajustes del sistema.

[Main menu] (Menú principal): accede al menú principal (consulte el capítulo "Usar el menú principal").

- 3 Para seleccionar una opción, pulse [SELECT] (Seleccionar) u [OK] (Aceptar).
- 4 Si hay una subopción disponible, repita los pasos 2-3.
	- Para salir del menú, vuelva a pulsar [MENU]/ [INFO].

[Prune invalid] (Descartar no válidas):

- $\rightarrow$  [Yes] (Sí): elimina todas las emisoras no válidas de la lista de emisoras.
- $\mapsto$ [No]: regresa al menú anterior.

[DRC]:

- [DRC high] (DRC elevada): cambia DRC a un nivel elevado (la opción predeterminada recomendada en entornos ruidosos).
- [DRC low] (DRC baja): camba a DRC a un nivel bajo.
- $\mapsto$ [DRC off] (DRC desactivada): desactiva DRC.

[Station order] (Orden de emisoras)

- **H** [Alphanumeric] (Alfanumérico): ordena las emisoras por orden alfabético (ajuste predeterminado).
- ← [Ensemble] (Por grupo): enumera juntas las emisoras que se emiten desde un mismo grupo (como BBC o South Wales Local).

#### Nota

• Si no se pulsa ningún botón en un plazo de 15 segundos, se cierra el menú.

### Mostrar información de DAB+

Mientras escucha la radio DAB, pulse [MENU]/[INFO] repetidamente para mostrar distintos elementos de información (si están disponibles).

- Nombre de la emisora
- Segmento de etiquetas dinámicas (DLS)
- Intensidad de señal
- Tipo de programa (PTY)
- Nombre del grupo
- Frecuencia
- Tasa de errores de señal
- Tasa de bits y estado de audio
- Códec
- Fecha y hora

# 7 Escuchar radio FM

### Sintonizar emisoras de radio FM

En el menú principal, seleccione el modo [FM].

Mantenga presionado ( $\blacktriangleleft \triangleleft$ o  $\blacktriangleright$ F) durante más de dos segundos.

- La radio sintoniza una emisora de radio con recepción intensa automáticamente.
- 3 Repita el paso 2 para sintonizar otras emisoras.
	- ← Para sintonizar una emisora poco intensa: Mantenga pulsado ( $\blacktriangleleft \triangleleft$ o  $\blacktriangleright$ ) repetidamente hasta que obtenga una recepción óptima.

### Almacenar las emisoras de radio FM

#### Nota

Es posible almacenar 20 emisoras de radio FM como máximo.

- $1 -$  En modo FM, sintonice una emisora de radio FM.
- 2 Mantenga pulsado [PRESET] (Predefinida)

durante dos segundos hasta que se muestre [Save] to Preset] (Guardar como predefinida).

- 3 Pulse los botones de navegación para asignar un número del 1 al 20 a la emisora de radio y, a continuación, pulse [SELECT] (Seleccionar) para confirmar.
	- → Se muestra [Preset stored] (Predefinido almacenado).
- **4** Repita los pasos  $\vert$  a 3 para sintonizar otras emisoras.

#### Nota

• Para sobrescribir una emisora programada previamente, almacene otra en su lugar.

### Seleccionar una emisora de radio FM predefinida

- 1 En modo FM, pulse [PRESET] (Predefinida).
- 2 Pulse los botones de navegación para seleccionar un número y, a continuación, pulse [SELECT] (Seleccionar) para confirmar.

### Usar el menú en modo FM

- En modo FM, pulse [MENU] (Menú) para acceder al menú de FM.
- 2 Pulse los botones de navegación para desplazarse por las opciones de menú.

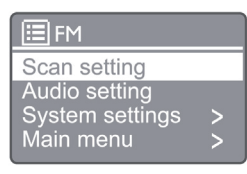

[Scan setting] (Ajustes de análisis)

[Audio setting] (Ajustes de audio)

[System settings] (Ajustes del sistema): configura los ajustes del sistema (consulte el capítulo "Usar el menú de ajustes del sistema").

[Main menu] (Menú principal): accede al menú principal (consulte el capítulo "Usar el menú principal").

- 3 Para seleccionar una opción, pulse [SELECT] (Seleccionar).
- 4 Repita los pasos 2 a 3 si hay alguna subopción disponible dentro de una opción.
	- Para volver al menú anterior, pulse [MENU] (Menú).
- [Scan setting] (Ajustes de análisis)

[Strong stations only?] (¿Solo emisoras intensas?)

- [YES] (Sí): analiza solo las emisoras de radio FM con señales intensas.
- Lь. [NO]: analiza todas las emisoras de radio FM disponibles.

[Audio setting] (Ajustes de audio)

[Listen in Mono only?] (;Escuchar en modo mono solamente?)

- $\mapsto$ **[YES]** (Sí): selecciona las emisiones mono.
- [NO]: selecciona las emisiones en estéreo.

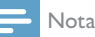

• Si no se pulsa ningún botón en un plazo de 15 segundos, se cierra el menú.

### Mostrar la información de **RDS**

RDS (del inglés Radio Data System, o sistema de datos de radio) es un servicio que permite a las emisoras de FM mostrar información adicional. Al escuchar una emisora FM con señal de RDS, se muestran un icono de RDS y el nombre de la emisora.

1 Sintonice una emisora con RDS.

- 2 Pulse [MENU]/[INFO] repetidamente para mostrar distintos elementos de información de RDS (si están disponibles):
	- Nombre de la emisora
	- Mensajes de texto de la radio
	- Tipo de programa
	- **Frecuencia**
	- Fecha

## 8 Reproducir desde dispositivos Bluetooth

- 1 Pulse  $\left( \frac{1}{2} \right)$  para seleccionar una fuente Bluetooth con el control remoto.
	- $\rightarrow$  Se muestra [BT] (Bluetooth).
	- ← El indicador LED de Bluetooth parpadea en color azul.
- 2 En un dispositivo que admita el perfil Advanced Audio Distribution Profile (A2DP), active Bluetooth y busque dispositivos Bluetooth disponibles para emparejar (consulte el manual del usuario del dispositivo Bluetooth).
- 3 Seleccione "Philips M2805" en el dispositivo Bluetooth y, si es necesario, introduzca '0000' como contraseña para el emparejamiento.
	- Si no encuentra "Philips M2805" o no consigue emparejar el producto, mantenga pulsado durante más de 2 segundos para acceder al modo de emparejamiento.
	- Después de emparejar y conectar el dispositivo correctamente, el indicador I FD de Bluetooth se enciende en color azul fijo.
- 4 Reproduzca audio en el dispositivo conectado.
	- El audio se transfiere desde el dispositivo Bluetooth al producto.

Para desconectar el dispositivo Bluetooth, desactive Bluetooth en dicho dispositivo.

### Nota

- No se garantiza la compatibilidad con cualquier dispositivo Bluetooth.
- Los obstáculos entre esta unidad y el dispositivo Bluetooth pueden disminuir el alcance.
- La distancia de funcionamiento eficaz entre esta unidad y el dispositivo Bluetooth es de unos 10 metros aproximadamente.
- Esta unidad puede memorizar hasta 8 dispositivos Bluetooth conectados previamente.

# 9 Usar el menú de configuración del sistema

- **1** En modo de funcionamiento, pulse  $\sqrt{\frac{1}{10}}$  para acceder al menú principal.
- 2 Pulse los botones de navegación para desplazarse por las opciones de menú.
- 3 Seleccione [System settings] (Ajustes del sistema) y, a continuación, pulse [OK] (Aceptar) para confirmar.
- 4 Repita los pasos 2 a 3 para seleccionar una opción.

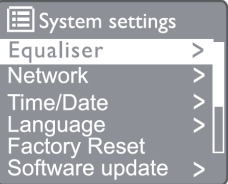

[Equaliser] (Ecualizador): selecciona el modo de ecualizador.

[Network] (Red): permite establecer la conexión con la red.

[Time/Date] (Fecha y hora): sirve para configurar la fecha y la hora.

[Language] (Idioma): selecciona el idioma del sistema. [Factory Reset] (Restablecimiento de los ajustes de fábrica): restablece la radio al estado predeterminado de fábrica.

[Software update] (Actualización del software): consulta la información sobre actualizaciones del software.

[Setup wizard] (Asistente de configuración): ofrece instrucciones para realizar la configuración inicial.

[Info] (Información): consulta la versión del software.

[Privacy policy] (Política de privacidad): muestra el aviso sobre privacidad.

[Backlight] (Retroiluminación): ajustar la configuración de la retroiluminación.

Nota

<sup>•</sup> Si no se pulsa ningún botón en un plazo de 15 segundos, se cierra el menú.

### Ajustar el idioma del sistema

- 1 Seleccione [System settings] (Ajustes del sistema) > [Language] (Idioma).
	- $\rightarrow$  Se muestra una lista de idiomas.
- 2 Pulse los botones de navegación para desplazarse por las opciones de menú.
- 3 Pulse [SELECT] (Seleccionar) para confirmar.

### Configurar los ajustes de red

- Seleccione [System settings] (Ajustes del sistema) > [Network] (Red).
- 2 Pulse los botones de navegación para desplazarse por las opciones de menú.
- **3** Pulse [SELECT] (Seleccionar) para confirmar.

[Network wizard] (Asistente de red): le ofrece instrucciones para establecer la conexión con la red.

[PBC Wlan setup] (Configuración de WLAN PBC): seleccione esta opción si su router inalámbrico admite el método de configuración mediante WPS y PBC.

[View settings] (Ver configuración): muestra la información actual sobre la red.

[Manual settings] (Ajustes manuales):

[DHCP enable] (Activar DHCP): asigna la dirección IP automáticamente.

[DHCP disable] (Desactivar DHCP): asigna la dirección IP manualmente.

[NetRemote PIN Setup] (Configuración mediante PIN NetRemote): configura la introducción de contraseña remota de red.

[Network profile] (Perfil de red): muestra una lista de redes recordadas por la radio.

[Clear network settings] (Borrar los ajustes de red): borra la selección de ajustes de red.

[Keep network connected?] (¿Mantener la red conectada?): permite seleccionar si se debe mantener la red conectada o no.

### Configurar fecha y hora

- Seleccione [System settings] (Ajustes del  $sistema$ ) > [**Time/Date**] (Fecha y hora).
- 2 Pulse los botones de navegación para desplazarse por las opciones de menú.

3 Pulse [SELECT] (Seleccionar) para confirmar.

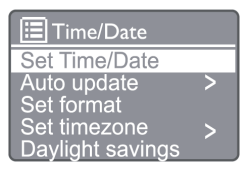

[Set Time/Date] (Configurar fecha y hora): sirve para configurar la fecha y la hora.

[Auto update] (Actualizar automáticamente)

[Update from DAB] (Actualizar desde DAB): sincronizar la hora con las emisoras DAB.

[Update from FM] (Actualizar desde FM): sincronizar la hora con las emisoras FM.

[Update from network] (Actualizar desde la red): sincronizar la hora con las emisoras de radio por Internet.

[No update] (No actualizar): desactiva la sincronización de la hora.

[Set format] (Ajustar formato): ajustar el formato de 12 o 24 horas

[Set timezone] (Ajustar zona horaria): permite ajustar la zona horaria.

[Daylight savings] (Hora de verano): activa o desactiva el horario de verano.

Nota

- Al actualizar la hora desde DAB o FM, la opción de hora de verano no surte ningún efecto.
- Si va a actualizar la hora desde la red, configure su zona horaria.

### Restablecer todos los ajustes

- **1** Seleccione [System settings] (Ajustes del sistema) > [Factory Reset] (Restablecimiento a los ajustes de fábrica).
- 2 Pulse los botones de navegación para desplazarse por las opciones de menú.
- 3 Pulse [SELECT] (Seleccionar) para confirmar.

[Yes] (Sí): restablece la radio al estado predeterminado de fábrica.

[No]: regresa al menú anterior.

Consultar la información del software y actualizar el firmware (si está disponible)

- 1 Seleccione [System settings] (Ajustes del sistema) > [Software update] (Actualización del software).
- 2 Pulse los botones de navegación para desplazarse por las opciones de menú.

**3** Pulse [SELECT] (Seleccionar) para confirmar.

[Auto-check setting] (Ajuste de comprobación automática): selecciona si se debe comprobar si hay versiones nuevas del software periódicamente.

[Check now] (Comprobar ahora): comprobar si hay versiones nuevas del software inmediatamente.

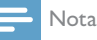

• Si la radio detecta que hay software nuevo disponible, le preguntará si desea continuar con la actualización. Si acepta, se descargará e instalará el software nuevo. Antes de actualizar el software, asegúrese de que la radio esté conectada a una fuente de alimentación estable. Si se desconecta la alimentación durante una actualización del software, esto puede dañar el producto.

### Consultar la versión del software

- **1** Seleccione [System settings] (Aiustes del sistema) > [Info] (Información).
- 2 Pulse los botones de navegación para desplazarse por las opciones de menú.
- 3 Pulse [SELECT] (Seleccionar) para confirmar.
	- Se muestra la versión actual del software.

### Ajustar la configuración de la retroiluminación

- 1 Seleccione [System settings] (Ajustes del sistema) > [**Backlight**] (Retroiluminación).
- 2 Pulse los botones de navegación para desplazarse por las opciones de menú.
- 3 Pulse [SELECT] (Seleccionar) para confirmar.

[Timeout] (Tiempo de espera): permite seleccionar un período de tiempo de espera para la retroiluminación de la pantalla.

[On level] (Nivel de encendido): selecciona un nivel de brillo de la retroiluminación.

[Dim level] (Nivel atenuado): selecciona un nivel de brillo de la pantalla entre las opciones Medium (Mediano), Low (Bajo) y Off (Pantalla desactivada).

# 10 Usar el menú principal del sistema

- **1** En modo de funcionamiento, pulse  $\left(\begin{smallmatrix} m_{\text{ENU}} \\ m_{\text{ENU}} \end{smallmatrix}\right)$  para acceder al menú principal.
- 2 Pulse los botones de navegación para desplazarse por las opciones de menú.
- **3** Seleccione [Main menu] (Menú principal).
- **4** Pulse  $[OK]$  (Aceptar) para confirmar.
- 5 Repita los pasos 2 a 3 para seleccionar una opción.

[Internet radio] (Radio por Internet): selecciona el modo de radio por Internet.

[Spotify]: selecciona el modo Spotify.

[DAB]: selecciona el modo DAB.

[FM]: selecciona el modo FM.

[Bluetooth]: selecciona el modo Bluetooth.

[Sleep] (Dormir): configura el temporizador para dormir

[Alarm] (Alarma): configurar hora de alarma

[System settings] (Ajustes del sistema): configura los ajustes del sistema (consulte el capítulo "Usar el menú de ajustes del sistema").

#### Nota

- Si no se pulsa ningún botón en un plazo de 15 segundos, se cierra el menú.
- También puede pulsar el botón de fuente para seleccionar un modo: radio por Internet, Spotify, radio DAB, radio FM o Bluetooth.

### Configurar el reloj y la alarma

Es posible utilizar este producto como reloj despertador.

En modo de funcionamiento, pulse [MENU] (Menú) para acceder al menú principal.

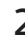

- 2 Pulse los botones de navegación para desplazarse por las opciones de menú.
- 3 Seleccione [Alarms] (Alarmas).
	- Si no se ha configurado el reloj, se le mostrará un mensaje que le pedirá que lo haga.
- 4 Pulse [OK] (Aceptar) para continuar. El dígito del día parpadea.
- 5 Pulse los botones de navegación para seleccionar el día y, a continuación, pulse [OK] (Aceptar) para continuar.
	- El dígito del mes parpadea.
- 

 $6$  Repita el paso 5 para configurar el mes, el año y la hora respectivamente.

Se muestran las opciones [Alarm 1: off [00:00]] (Alarma 1: desactivada [00:00]) y [Alarm 2: off [00:00]] (Alarma 2: desactivada [00:00]).

### **Alarms** Alarm 1: Off [00:00] Alarm 2: Off [00:00]

- Repita el paso 5 para seleccionar [Alarm 1: off [00:00]] (Alarma 1: desactivada [00:00]) > [Enable] (Activada) u [Off] (Desactivada).
- 8 Repita el paso 5 para activar o desactivar el temporizador de alarma.

[Off] (Desactivado): desactiva el temporizador de alarma.

[Daily] (Diario): la alarma suena cada día.

[Once] (Una vez): la alarma suena una sola vez.

[Weekends] (Fines de semana): la alarma suena los sábados y domingos.

[Weekdays] (Días laborables): la alarma suena cada día de lunes a viernes.

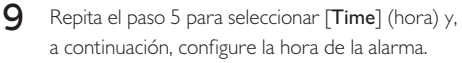

 $10$  Repita el paso 5 para seleccionar [Mode] (hora) y, a continuación, configure fuente de alarma.

[Buzzer] (Zumbador): selecciona el zumbador como fuente de la alarma.

[Internet radio] (Radio por Internet): selecciona la última emisora de radio por Internet que se haya escuchado como fuente de la alarma.

[DAB]: selecciona la última emisora de radio DAB que se haya escuchado como fuente de la alarma.

[FM]: selecciona la última emisora de radio FM que se haya escuchado como fuente de la alarma.

11 Repita el paso 5 para seleccionar [Preset] (Predefinido) y, a continuación, seleccione la última emisora que se haya escuchado o una emisora predefinida como fuente de la alarma.

- 12 Repita el paso 5 para seleccionar [Volume] (Volumen) y, a continuación, configure fuente de alarma.
- **13** Repita el paso 5 para seleccionar [Save] (Guardar), de modo que la alarma 1 quede configurada.
- 14 Repita los pasos 7 a 13 para configurar la alarma  $\mathcal{L}$

#### Nota

- Al activar una alarma, se muestra el icono correspondiente a Alarma 1 o Alarma 2.
- Para detener la alarma, pulse ALARM (Alarma) en el aparato.
- También puede acceder a [System settings] (Ajustes del sistema) > [Time/Date] (Fecha y hora) para configurar la fecha y la hora (consulte "Usar el menú de ajustes del sistema" > "Configurar fecha y hora").

### Configurar temporizador para dormir

- En modo de funcionamiento, pulse MENU para acceder al menú principal.
- 2 Pulse los botones de navegación para desplazarse por las opciones de menú.
- **3** Seleccione [Sleep] (Dormir).

#### 4 Pulse los botones de navegación para desplazarse por las opciones del tiempo del temporizador para dormir (en minutos).

← Cuando se muestra [Sleep OFF] (Dormir desactivado), significa que el temporizador para dormir está desactivado.

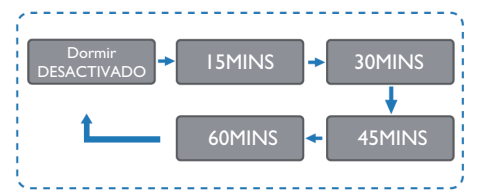

# Información del producto

### Nota

• La información del producto está sujeta a cambios sin aviso previo.

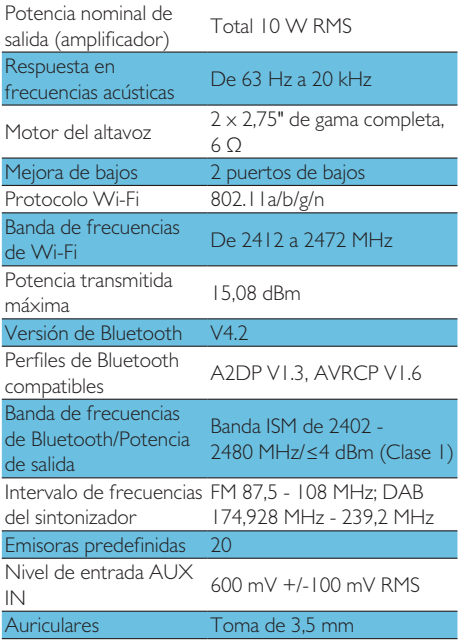

### Alimentación

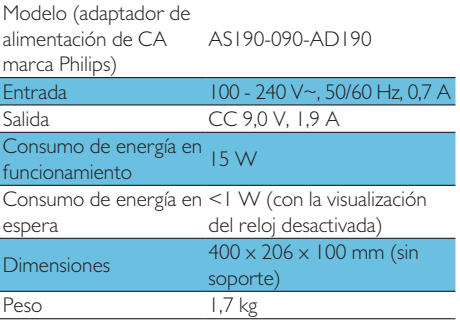

# 12 Resolución de problemas

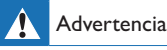

• No quite nunca la carcasa del producto.

Para conservar la validez de la garantía, no intente nunca reparar el producto por su cuenta.

Si tiene algún problema al usar el producto, consulte los puntos siguientes antes de solicitar servicio. Si el problema persiste, visite el sitio web de Philips (www. philips.com/support). Al ponerse en contacto con Philips, tenga siempre a mano el dispositivo y los números de modelo y de serie.

#### No hay alimentación

- Compruebe que el enchufe del dispositivo esté bien conectado a la toma de alimentación de CA.
- Compruebe que la toma de corriente funcione.
- Como función de ahorro de energía, el sistema se apaga automáticamente al cabo de 15 minutos de finalizar la reproducción de una pista si no se ha utilizado ningún control.

#### No hay sonido

• Ajuste el volumen.

#### El control remoto no funciona

- Antes de pulsar cualquier botón de función, seleccione la fuente correcta con el control remoto en lugar de hacerlo desde la unidad principal.
- Acerque el control remoto a la unidad.
- Instale las baterías con las polaridades correctas, tal como se indica.
- Sustituya las baterías.
- Apunte con el control remoto directamente hacia el sensor de la parte delantera de la unidad.

#### Recepción de radio deficiente

- Aleje la unidad del televisor o de otras fuentes de radiación.
- Extienda completamente la antena de radio.
- Puede adquirir un cable de antena de repuesto con un conector en "L" en un extremo.

Conecte el conector en "L" en este producto y el otro extremo en la toma de corriente de la pared.

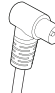

### La calidad de audio es deficiente después de conectarlo a un dispositivo **Bluetooth**

- La recepción de Bluetooth es deficiente. Acerque el dispositivo a esta unidad o quite todos los obstáculos que haya entre ellos.
- El dispositivo no admite los perfiles compatibles  $\bullet$ con esta unidad.
- La función Bluetooth del dispositivo no está activada. Consulte cómo se activa esta función en el manual del usuario del dispositivo.
- La unidad no está en modo de emparejamiento.
- La unidad va está conectada con otro dispositivo Bluetooth. Desconecte ese dispositivo e inténtelo de nuevo.

#### El dispositivo móvil emparejado se conecta y desconecta constantemente

- La recepción de Bluetooth es deficiente. Acerque el dispositivo a esta unidad o quite todos los obstáculos que haya entre ellos.
- Algunos teléfonos móviles pueden conectarse y desconectarse continuamente al realizar o finalizar llamadas. Esto no significa que haya ningún problema en esta unidad.
- En algunos dispositivos, es posible desactivar la conexión Bluetooth automáticamente para ahorrar energía. Esto no significa que haya ningún problema en esta unidad.

### El reloj/temporizador no funciona

- Configure el reloi/temporizador correctamente.
- Active el temporizador.
- Se ha borrado la configuración del reloi/ temporizador. Restablezca el reloj/temporizador.
- Se ha interrumpido la alimentación o se ha desconectado el cable de alimentación.

# 13 Aviso

Cualquier cambio o modificación realizado en este dispositivo que no haya recibido la aprobación expresa de MMD Hong Kong Holding Limited puede anular la autoridad del usuario para utilizar el producto.

### Declaración de conformidad

Por la presenta, MMD Hong Kong Holding Limited declara que este producto cumple con los requisitos esenciales y otras disposiciones de la Directiva 2014/53/ UE. Puede consultar la declaración de conformidad en www.philips.com/support.

### Cuidado del medio ambiente

#### Eliminación del producto viejo y las baterías

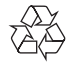

Este producto está diseñado y fabricado con materiales y componentes de alta calidad que se pueden reciclar v reutilizar.

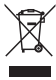

Este símbolo en un producto significa que el producto está cubierto por la Directiva Europea 2012/19/UE.

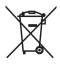

Este símbolo significa que el producto contiene baterías cubiertas por la Directiva Europea 2013/56/ UE, que no se pueden desechar con los residuos domésticos corrientes sin clasificar.

Infórmese sobre el sistema local de recogida selectiva de aparatos eléctricos y electrónicos y baterías. Siga las normas locales y no deseche nunca el producto y las baterías con residuos domésticos corrientes sin clasificar. La eliminación correcta de los productos y las pilas antiguos ayuda a evitar consecuencias negativas para el medio ambiente y la salud humana.

#### Quitar las baterías desechables

Para quitar las baterías desechables, consulte la sección sobre la instalación de las baterías.

#### Información medioambiental

Se ha evitado el uso de todo el material de envase innecesario. Hemos tratado de facilitar la separación del material de embalaje en tres materiales: cartón (caja), espuma de poliestireno (amortiguación) y polietileno (bolsas, lámina de espuma protectora).

El sistema consiste en materiales reciclables y reutilizables si se encomienda el desmontaje a una empresa especializada. Obedezca las normas locales en relación con la eliminación de los materiales de envasado, las pilas agotadas y los equipos antiguos.

# **Bluetooth**

El logotipo y la palabra Bluetooth® son marcas registradas propiedad de Bluetooth SIG, Inc. y el uso de dichas marcas por parte de MMD Hong Kong Holding Limited se realiza con licencia. Otras marcas comerciales y marca registradas pertenecen a sus propietarios respectivos.

El software de Spotify está sujeto a licencias de terceros que se pueden consultar aquí: www.spotify.com/connect/third-party-licenses/

Realizar copias no autorizadas de materiales protegidos frente a copias, incluidos los programas de ordenador, archivos y grabaciones de difusiones y sonidos, puede ser una infracción de copyrights y constituir un delito. Este sistema no debe utilizarse con estos fines.

Para conservar la validez de la garantía, no intente nunca reparar el sistema por su cuenta. Si tiene algún problema al usar el dispositivo, consulte los puntos siguientes antes de solicitar servicio. Si el problema persiste, visite la página web de Philips (www.philips. com/support). Al ponerse en contacto con Philips, tenga siempre a mano el dispositivo y los números de modelo y de serie.

#### Wi-Fi 5G

Las operaciones en la banda de 5,15 - 5,35 GHz están limitadas al uso en interiores exclusivamente. El símbolo de restricción (el Pictograma) está limitado a la restricción de uso en cualquier país de la UE. Elimínelo si no existe dicha restricción en países de la UE.

Se muestra en el envase o en el manual, la advertencia sobre restricciones o la explicación del artículo 10(2) (por lo menos 1 país operativo) y la información 10(10) sobre restricciones.

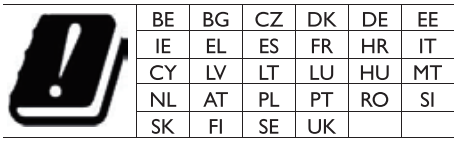

Bandas de frecuencia y potencia Este teléfono móvil ofrece las bandas de frecuencia siguientes en áreas de la UE solamente y la potencia máxima de radiofrecuencia. Bluetooth: <6 dBm

Banda Wi-Fi 2,4 GHz <16 dBm Banda 5 GHz 1~3 <19 dBm Banda 5,8 G <7 dBm

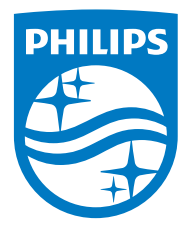

Las especificaciones están sujetas a cambios sin aviso previo. 2020 © Philips y el emblema con el escudo de Philips son marcas registradas de Koninklijke Philips N.V. y se utilizan con licencia. Este producto ha sido fabricado por y se comercializa bajo la responsabilidad de MMD Hong Kong Holding Limited o una de sus filiales y MMD Hong Kong Holding Limited es quien ofrece y se responsabiliza de la garantía de este producto. TAM2805\_00\_UM\_V1.0

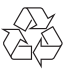